# **Application Note** Time Domain Reflectometry with DP83867 and DP83869

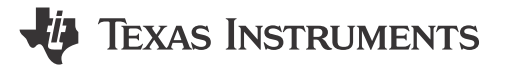

Melissa Chang

#### **ABSTRACT**

This application note outlines how Time Domain Reflectometry (TDR) helps solving various kind of cable fault challenges of Ethernet based communication systems. The application note describes the procedure to use TDR feature of the DP83867 and the DP83869 for implementing cable diagnostics feature in system.

### **Table of Contents**

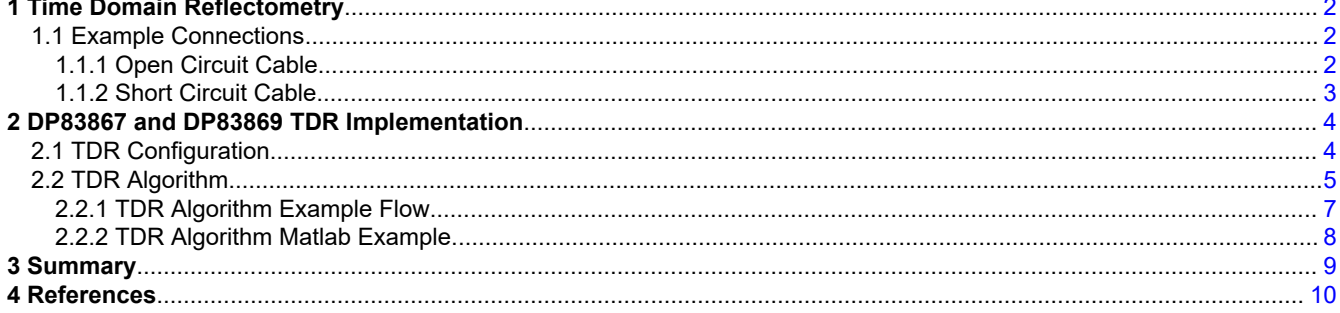

# **List of Figures**

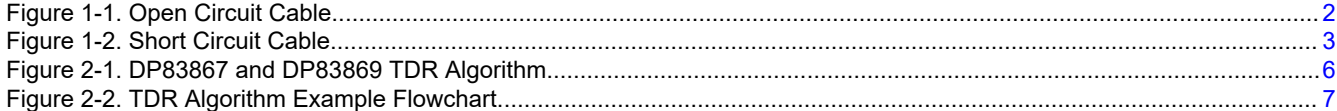

# **List of Tables**

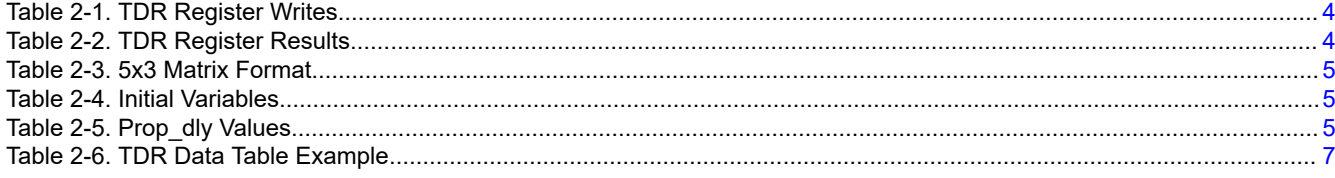

# **Trademarks**

All trademarks are the property of their respective owners.

 $\mathbf{1}$ 

<span id="page-1-0"></span>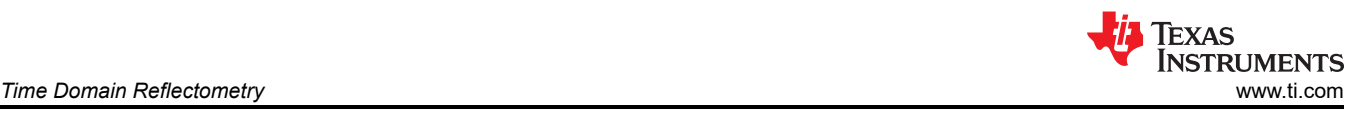

# **1 Time Domain Reflectometry**

TDR only works for twisted pair connections. TDR involves sending a pulse on TX and RX pair and observing results on either pair. By measuring voltage amplitude, polarity, and the time interval, the PHY can determine the nature and position of the fault. The DP83867/DP83869 TDR generator sends pulse on the TX and RX channel, then monitors both channels to observe reflections. It sends a pulse one channel at a time, and if reflections are observed on the other channel, then the PHY TDR realizes that the wires have been crossed. The DP83867/DP83869 can detect one peak for each transmit and receive channel. TDR can be used for the following:

- Cable Open
- Cable Short
- TX/RX pair cross-wired
- Impedance discontinuity

TDR can be used only when the Link is down.

### **1.1 Example Connections**

Following are the example connections where TDR can be used.

### **1.1.1 Open Circuit Cable**

Open cable is easy to diagnose since it generates a strong reflection. No reflection is observed on the other channel. The reflection due to the open circuit is in-phase with the transmitted pulse (positive polarity). Any kind of inductive impedance discontinuity generates in-phase reflection and the amplitude depends on the amount of impedance discontinuity.

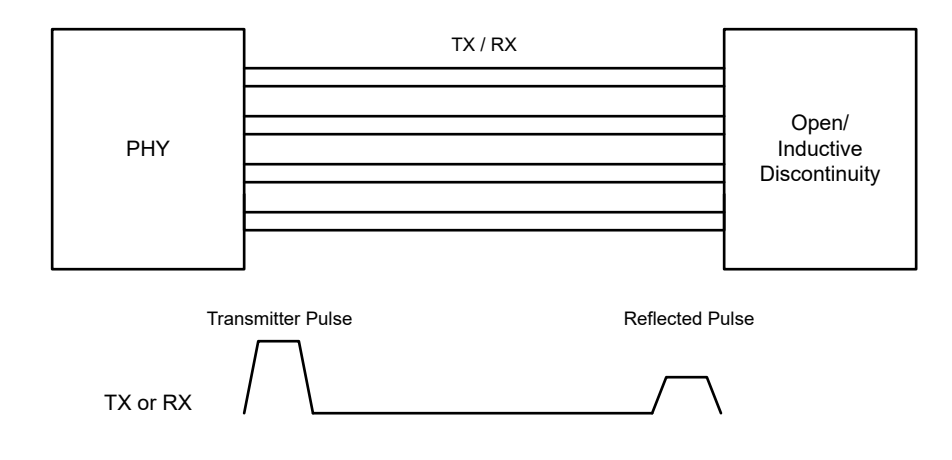

**Figure 1-1. Open Circuit Cable**

<span id="page-2-0"></span>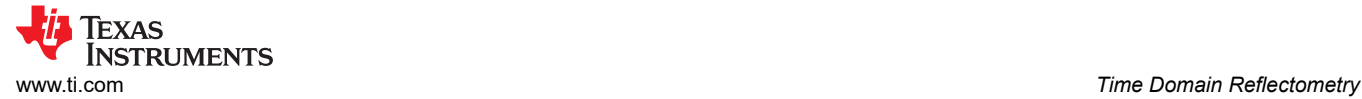

### **1.1.2 Short Circuit Cable**

Short-circuited cables also generate a strong reflection, but this reflection is out-of-phase with the original pulse (negative polarity). Any kind of capacitive impedance discontinuity generates out-of-phase reflection. The amplitude depends on the amount of impedance discontinuity.

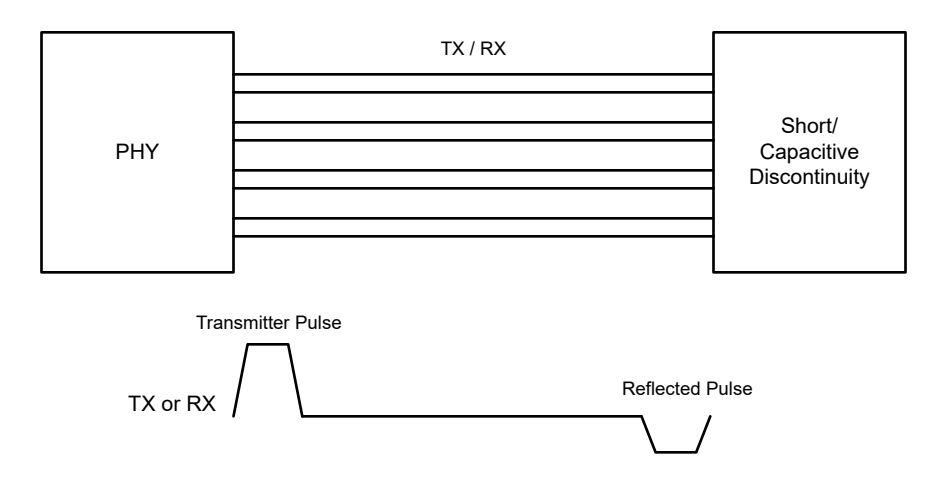

**Figure 1-2. Short Circuit Cable**

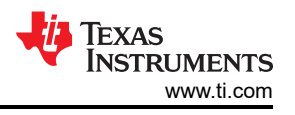

# <span id="page-3-0"></span>**2 DP83867 and DP83869 TDR Implementation**

For the purpose of this document, TDR implementation in DP83867 and DP83869 will be discussed.

# **2.1 TDR Configuration**

To run TDR manually, link must be down *before* register configuration. To use the TDR feature, follow these steps:

1. Configure the registers shown in the Table 2-1. To see how to configure the extended registers, view the [DP83867 or DP83869](#page-9-0) data sheets.

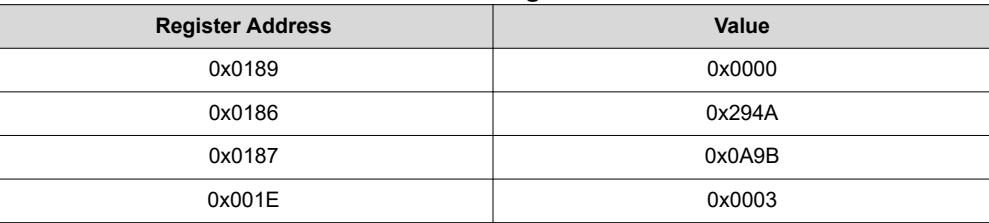

#### **Table 2-1. TDR Register Writes**

2. After running the previous configuration, check that 0x001E[1] = 1 to confirm TDR is successfully completed. Then, read the following *extended* registers:

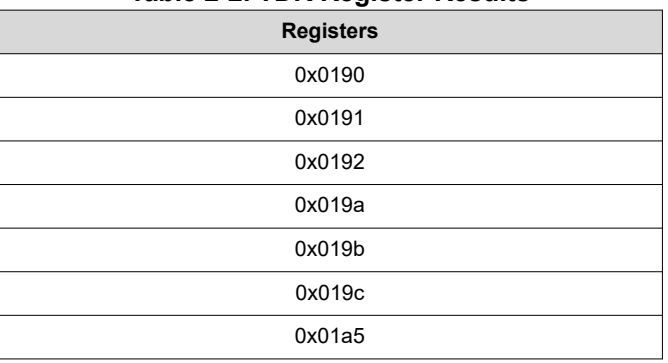

#### **Table 2-2. TDR Register Results**

3. See the next section, [TDR Algorithm](#page-4-0), for how to process the data collected from the registers to determine the cable fault type and location.

<span id="page-4-0"></span>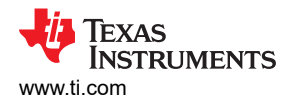

# **2.2 TDR Algorithm**

This section describes how to process the TDR register data. All of the following steps must be carried out in code.

1. Define 5x3 matrix as shown in Table 2-3. Then, define each column as an array and name them peak index, peak\_value, and peak\_sign.

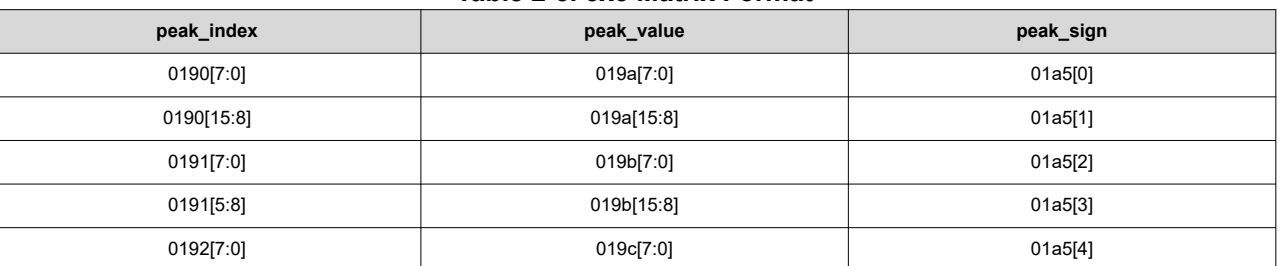

### **Table 2-3. 5x3 Matrix Format**

#### 2. Initialize the following variables:

#### **Table 2-4. Initial Variables**

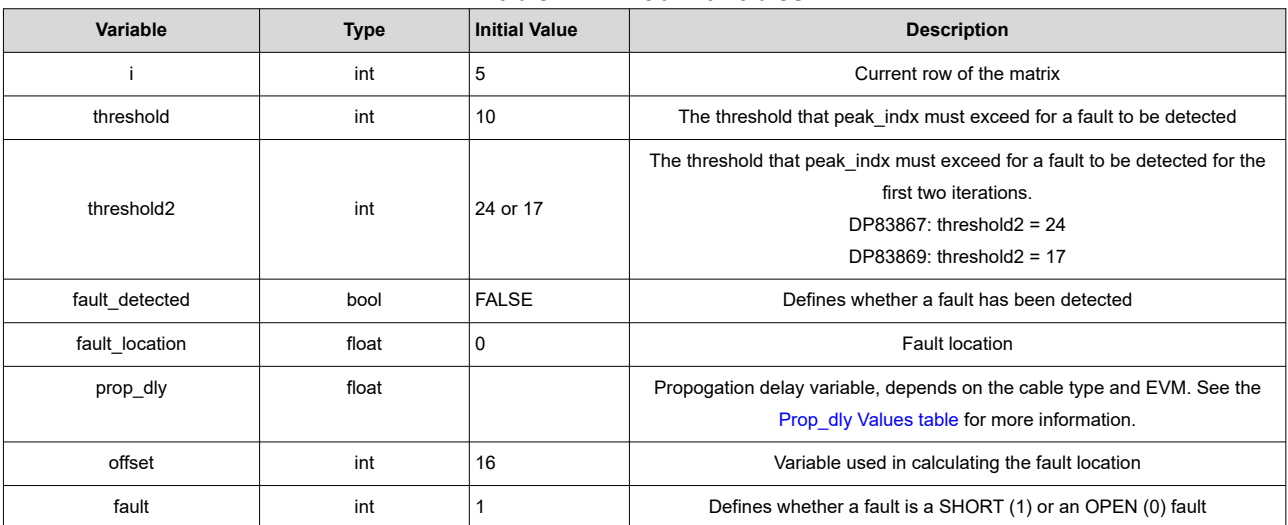

#### **Table 2-5. Prop\_dly Values**

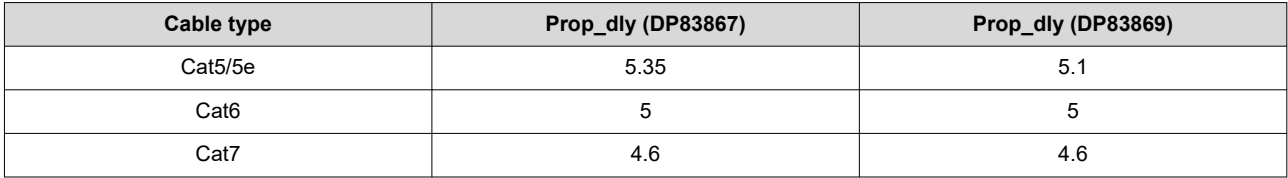

3. Write a program with the following algorithm. See the [MATLAB example code](#page-7-0) for reference.

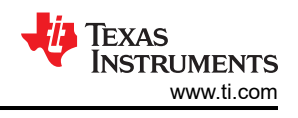

<span id="page-5-0"></span>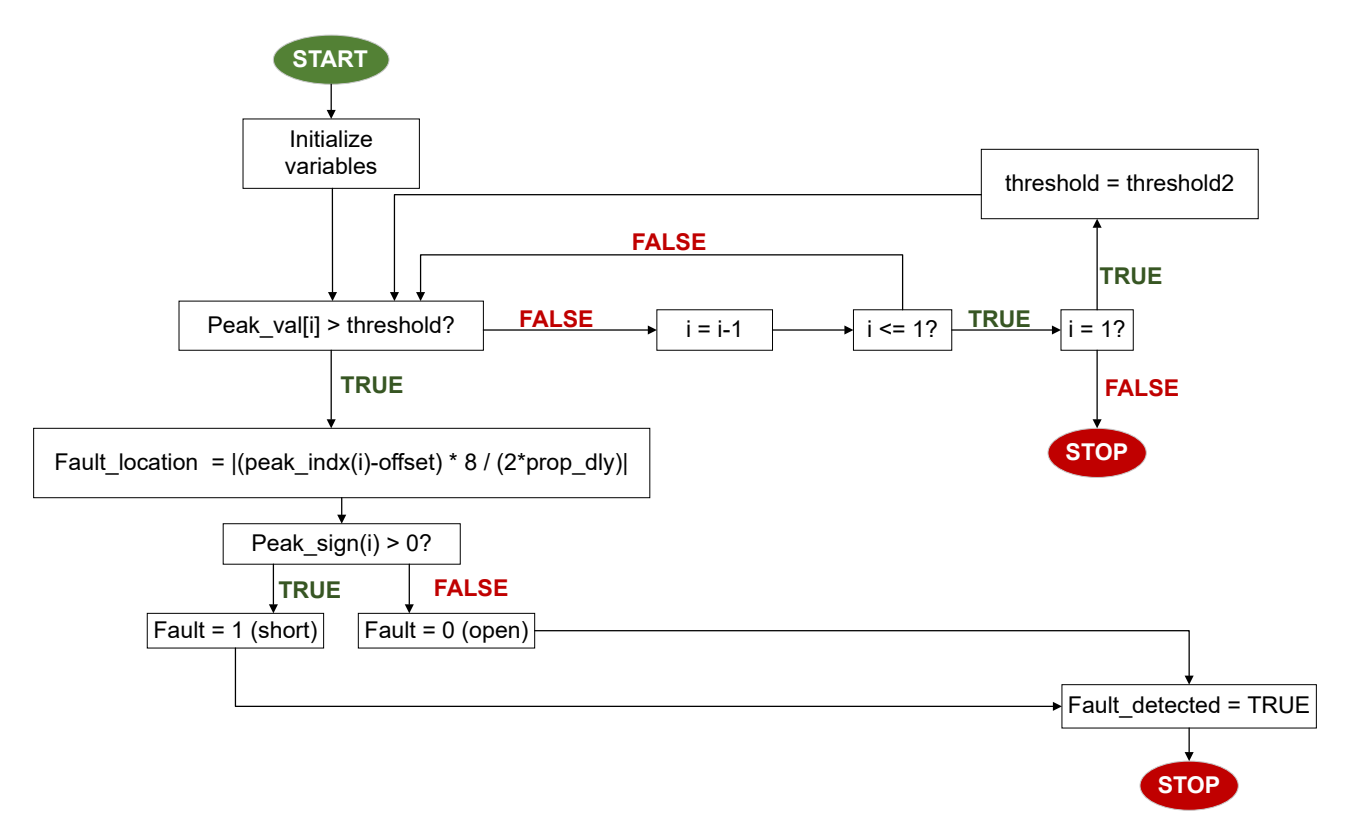

### **Figure 2-1. DP83867 and DP83869 TDR Algorithm**

4. The fault type is in the *Fault* variable and the fault location is stored in fault\_location.

### <span id="page-6-0"></span>**2.2.1 TDR Algorithm Example Flow**

Table 2-6 shows the TDR results from a 100m CAT5e cable.

| Table 2-0. TDIN Data Table LAGHIDIE |                    |                   |
|-------------------------------------|--------------------|-------------------|
| peak_index (0x180)                  | peak_value (0x185) | peak_sign (0x18A) |
|                                     | חל                 |                   |
| 93                                  |                    |                   |
|                                     |                    |                   |
|                                     |                    |                   |
|                                     |                    |                   |

**Table 2-6. TDR Data Table Example**

The algorithm starts by checking to see if the last element the array *peak\_val* is greater than the current threshold, 10. If it is not greater than 10, it moves onto the next row. If it is greater, the algorithm will look for the corresponding row in the array peak\_indx and use that value to calculate the location of the fault. Then, the algorithm will look at the corresponding row of peak\_sign to determine the fault type. A *0* means the fault is open, a nonzero value means that the fault is a short.

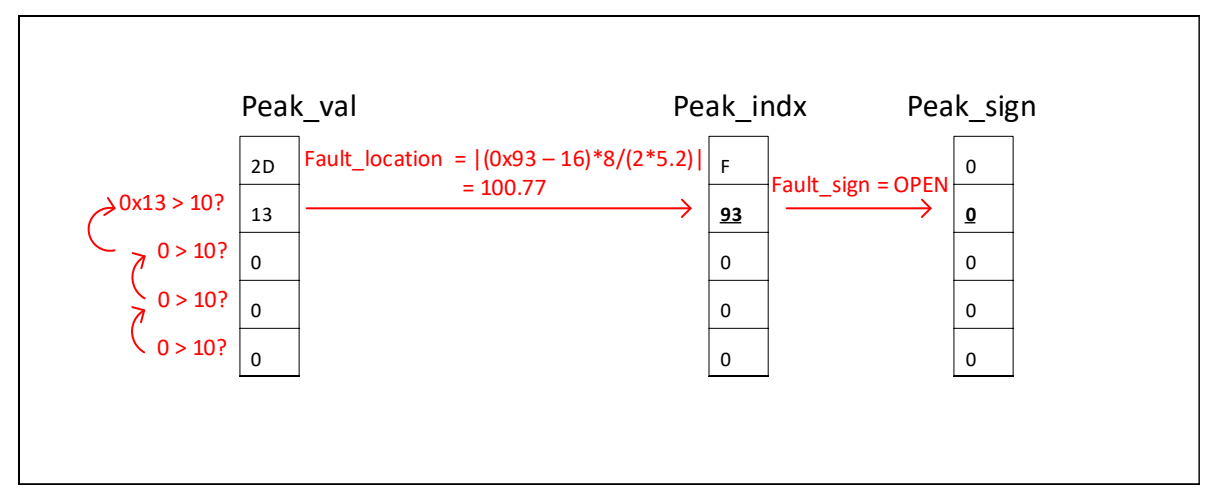

**Figure 2-2. TDR Algorithm Example Flowchart**

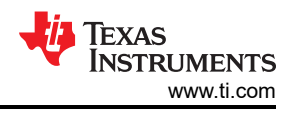

# <span id="page-7-0"></span>**2.2.2 TDR Algorithm Matlab Example**

The following code is an example of how to implement the TDR algorithm in Matlab. The input to the program is the 5x3 matrix.

```
function [tdr_results] = tdr_869(input_matrix)
tmp = input_matrix
%iteration = tmp(1:4:end);peak\_index = tmp(1:3:end);peak_indx %first column in 5x3 matrix
peak\_val = tmp(2:3:end);peak_val %second column
peak\_sign = tmp(3:3:end);
peak_sign %third column
thr = 10;
prop_dly = 4.6; % ns perm %propogation delay of the cable type
offset = 16;flt_found = 0;
flt\_loc = 0;flt_sign = 0;%% Process the TDR data from Iteration 5 to Iteration 2
for jj = 1:4 % 1,2,3,4,5 \Rightarrow 5,4,3,2,1 jj=5-jj;
 jj+1
    peak_val(jj+1)
   if peak\_va<sup>j</sup> (jj+1) > thr
 flt_loc = abs(((peak_indx(jj+1) - offset)*8)/(2*prop_dly));
 if peak_sign(jj+1) > 0
 flt_sign = 1;
      else
       flt_sign = 0;
      end
     flt_found = 1; break;
    end
end
%% Process the TDR data for Iteration 1..
%% 1st for the offset seting of OxC..
threshold2 = 17;
if flt_found == 0
 fprintf('Peak not found in higher iterations\n')
     peak_val(1)
 if peak_val(1) > thr_seg1_2
 fprintf('peak val : %d\n', peak_val(1));
      fit\_loc = abs(((peak\_index(1) - offset)*8)/(2*prop\_dly)); if peak_sign(1) > 0
flt\_sign = 1; else
          flt_sign = 0;
         end
        flt_found = 1; end
end
%% Print the Results..
\overrightarrow{if} flt_found == 1
   fprintf('\n');
  if flt_sign == 0
    fprintf('Fault location = %6.2f; Fault = open\n\rangle n', flt_loc);
   else
    fprintf('Fault location = %6.2f; Fault = Short\n', flt_loc);
   end
else
   fprintf('\n');
  fprintf('No Fault found\n');
end
tdr_results.flt_loc = flt_loc;
tdr_results.flt_sign = flt_sign;
```
<span id="page-8-0"></span>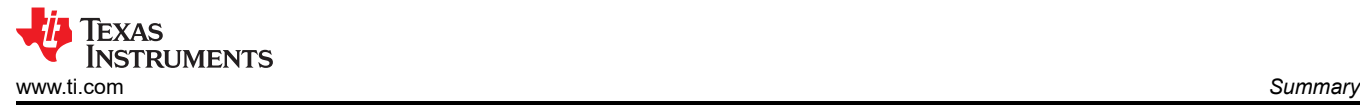

return end

# **3 Summary**

This application note explains the basics of TDR and how to use the TDR functionality of the DP83867 and DP83869 Industrial Ethernet PHYs.

<span id="page-9-0"></span>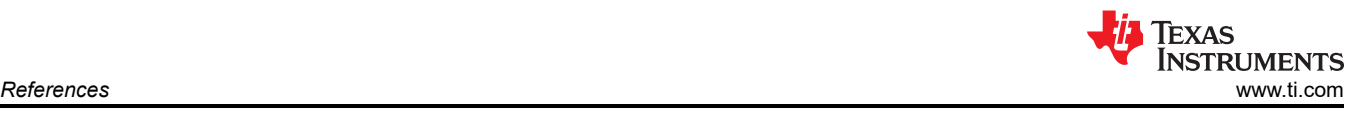

# **4 References**

- Texas Instruments, *[DP83867IR/CR Robust, High Immunity 10/100/1000 Ethernet Physical Layer Transceiver](https://www.ti.com/lit/pdf/SNLS484)*, data sheet.
- Texas Instruments, *[DP83869HM High Immunity 10/100/1000 Ethernet Physical Layer Transceiver With](https://www.ti.com/lit/pdf/SNLS614) [Copper and Fiber Interface](https://www.ti.com/lit/pdf/SNLS614)*, data sheet.
- Texas Instruments, *[How to use the TDR Feature of DP83822](https://www.ti.com/lit/pdf/snla253)*, application note.
- Texas Instruments, *[Solving Cable Faults Challenges with TI Ethernet PHYs](https://www.ti.com/lit/pdf/snla330)*, application note.

# **IMPORTANT NOTICE AND DISCLAIMER**

TI PROVIDES TECHNICAL AND RELIABILITY DATA (INCLUDING DATA SHEETS), DESIGN RESOURCES (INCLUDING REFERENCE DESIGNS), APPLICATION OR OTHER DESIGN ADVICE, WEB TOOLS, SAFETY INFORMATION, AND OTHER RESOURCES "AS IS" AND WITH ALL FAULTS, AND DISCLAIMS ALL WARRANTIES, EXPRESS AND IMPLIED, INCLUDING WITHOUT LIMITATION ANY IMPLIED WARRANTIES OF MERCHANTABILITY, FITNESS FOR A PARTICULAR PURPOSE OR NON-INFRINGEMENT OF THIRD PARTY INTELLECTUAL PROPERTY RIGHTS.

These resources are intended for skilled developers designing with TI products. You are solely responsible for (1) selecting the appropriate TI products for your application, (2) designing, validating and testing your application, and (3) ensuring your application meets applicable standards, and any other safety, security, regulatory or other requirements.

These resources are subject to change without notice. TI grants you permission to use these resources only for development of an application that uses the TI products described in the resource. Other reproduction and display of these resources is prohibited. No license is granted to any other TI intellectual property right or to any third party intellectual property right. TI disclaims responsibility for, and you will fully indemnify TI and its representatives against, any claims, damages, costs, losses, and liabilities arising out of your use of these resources.

TI's products are provided subject to [TI's Terms of Sale](https://www.ti.com/legal/terms-conditions/terms-of-sale.html) or other applicable terms available either on [ti.com](https://www.ti.com) or provided in conjunction with such TI products. TI's provision of these resources does not expand or otherwise alter TI's applicable warranties or warranty disclaimers for TI products.

TI objects to and rejects any additional or different terms you may have proposed.

Mailing Address: Texas Instruments, Post Office Box 655303, Dallas, Texas 75265 Copyright © 2023, Texas Instruments Incorporated